# PyLucene Installation, Verwendung, Probleme, Lösungen DZUG -Tagung 2010

Stefan Schwarzer, SSchwarzer.com info@sschwarzer.com

<span id="page-0-0"></span>Dresden, Germany, 2010-09-17

## **Danke!**

- Vortrag basiert auf einem PyLucene-Projekt für den Informationsdienst Wissenschaft e. V. (idw) <http://idw-online.de>
- **Code im Vortrag stammt teilweise aus dem Projekt**
- Verwendung mit freundlicher Genehmigung

## **Einführung**

Lucene

- Lucene ist ein Suchmaschinen-Framework
- **geschrieben in Java**
- verwendet ein eigenes Index-Format, also keine weitere Datenbank notwendig
- Prinzip: Dokumente im Index ablegen, später nach passenden Dokumenten suchen
- indizierte Dokumente bestehen aus Schlüssel-Wert-Paaren, Schlüssel immer Strings, Werte fast(?) immer
- sehr vielseitig
	- boolsche Verknüpfungen (und, oder, nicht)
	- Wildcards  $(Py*on)$
	- Phrase Search ("zusammengehörende Wörter")
	- Fuzzy Search (ähnlich klingende Begriffe)
	- Proximity Search (Wörter "in der Nähe")<br>Heruschebung von Treffern
	- **Hervorhebung von Treffern**

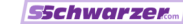

## **Einführung** Lucene-API

- **API** sehr umfangreich
- 1342 Java-Dateien, 953 Klassen, davon 83 abstrakt (in aktueller Version 3.0.2)
- zum Vergleich Standard-Bibliothek von Python 2.6.5: 3790 Python-Dateien, ca. 2040 Klassen
- also nicht "pythonic" ;-)<br>.
- Lucene-API ansprechbar aus CPython mit Hilfe von JCC  $\rightarrow$  PyLucene

```
Einführung
Lucene-API-Beispiel
```

```
import lucene
lucene.initVM()
```

```
# Open index and search for the document with id 23.
index = lucene.NIOFSDirectory(
          lucene.File(u"index_directory"))
term = lucene.Term(u"id", u"23")
term_query = lucene.TermQuery(term)
searcher = lucene.IndexSearcher(index)
# Expect just one document.
top_docs = searcher.search(term_query, 1)
docs = [searcher.doc(score_doc.doc)
        for score_doc in top_docs.scoreDocs]
lucene_document = docs[0]
```
Als vorbereitetes Paket

- **aktuelles Windows-Binary unter** <http://code.google.com/p/pylucene-win32-binary>
- **auf anderen Plattformen teilweise sehr veraltet**
- **Example:** Evaluation Ibuntu-Linux 10.04: PyLucene 2.3.1 (aktuell ist 3.0.2, letzte 2er-Version ist 2.9.3)
- oft Installation aus Source-Code nötig

## Installation Allgemeines Vorgehen

- siehe [http://lucene.apache.org/pylucene/](http://lucene.apache.org/pylucene/documentation/install.html) [documentation/install.html](http://lucene.apache.org/pylucene/documentation/install.html) und [http://lucene.apache.org/pylucene/jcc/](http://lucene.apache.org/pylucene/jcc/documentation/install.html) [documentation/install.html](http://lucene.apache.org/pylucene/jcc/documentation/install.html)
- PyLucene herunterladen von <http://apache.abdaal.com/lucene/pylucene> und auspacken
- $\blacksquare$  in dieser Reihenfolge ...
- JCC bauen und installieren benötigt Python, GNU Make und  $C++-{\sf Complete}$
- Lucene bauen und installieren benötigt JDK und Ant (Java-Build-Tool)

#### JCC bauen und installieren

- cd pylucene-3.0.2-1/jcc
- ggf. setup.py anpassen, insbesondere den Pfad für die eigene Plattform im Dictionary JDK
- python setup.py build
- falls eine Fehlermeldung kommt, dass kein Shared-Mode genutzt werden kann, als Workaround Umgebungsvariable NO SHARED auf 1 setzen und Build-Vorgang wiederholen (weitere Diskussion ggf. am Ende des Vortrags)
- mit Root-Rechten: python setup.py install

### Lucene bauen und installieren

 $\blacksquare$  cd  $\ldots$ 

**• Makefile anpassen (zwingend notwendig)** 

# Ubuntu Linux 8.10 64-bit, Python 2.5.2, OpenJDK ... #PREFIX PYTHON=/usr

```
#ANT=ant
#PYTHON=$(PREFIX PYTHON)/bin/python
#JCC=$(PYTHON) -m jcc --shared
#NUM FILES=2
```
### Lucene bauen und installieren

 $\blacksquare$  cd  $\ldots$ 

```
# meine Plattform, Python 2.5
#PREFIX PYTHON=/usr
#ANT=ant
#PYTHON=$(PREFIX PYTHON)/bin/python
#JCC=$(PYTHON) -m jcc --shared
#NUM FILES=2
```
### Lucene bauen und installieren

 $\blacksquare$  cd  $\ldots$ 

```
# meine Plattform, Python 2.5
PREFIX PYTHON=/usr
ANT=ant
PYTHON=$(PREFIX PYTHON)/bin/python
JCC=$(PYTHON) -m jcc --shared
NUM FILES=2
```
### Lucene bauen und installieren

 $\blacksquare$  cd  $\ldots$ 

```
# meine Plattform, Python 2.6
PREFIX PYTHON=/usr
ANT=ant
PYTHON=$(PREFIX PYTHON)/bin/python
JCC=$(PYTHON) -m jcc._main__ --shared
NUM FILES=2
```
### Lucene bauen und installieren

 $\blacksquare$  cd  $\ldots$ 

```
# meine Plattform, Python 2.7
PREFIX PYTHON=/usr
ANT=ant
PYTHON=$(PREFIX PYTHON)/bin/python
JCC=$(PYTHON) -m jcc --shared
NUM FILES=2
```
### Lucene bauen und installieren

 $\blacksquare$  cd  $\ldots$ 

```
# meine Plattform, Python 2.7
PREFIX PYTHON=/usr
ANT=ant
PYTHON=$(PREFIX PYTHON)/bin/python
JCC=$(PYTHON) -m jcc --shared # ggf. entfernen
NUM FILES=2
```
### Lucene bauen und installieren

 $\blacksquare$  cd  $\ldots$ 

**• Makefile anpassen (zwingend notwendig)** 

```
# meine Plattform, Python 2.7
PREFIX PYTHON=/usr
ANT=ant
PYTHON=$(PREFIX PYTHON)/bin/python
JCC=$(PYTHON) -m jcc --shared
NUM FILES=2
```
gmake

```
mit Root-Rechten: gmake install
```
## Verwendung

Allgemeines

### **API-Dokumentation**

[http://lucene.apache.org/java/3\\_0\\_2/api/all/](http://lucene.apache.org/java/3_0_2/api/all/) <index.html>

**PyLucene-Beispiele** 

[http://svn.apache.org/viewvc/lucene/pylucene/](http://svn.apache.org/viewvc/lucene/pylucene/trunk/samples/) [trunk/samples/](http://svn.apache.org/viewvc/lucene/pylucene/trunk/samples/)

- für die Lucene-API nur Unicode verwenden, keine Bytestrings
- Lucene-Dokumente bestehen aus Feldern (Feldname, Wert)
- Feldnamen sind immer Zeichenketten
- Werte meistens praktischerweise auch (NumericFields lassen sich anscheinend mit PyLucene setzen, aber nicht auslesen)

## Verwendung Feldeigenschaften

- Beim Anlegen von Feldern können verschiedene Eigenschaften  $\mathcal{L}_{\mathcal{A}}$ angegeben werden.
- Stored: Das Feld ist in einem Lucene-Dokument enthalten und kann mit diesem aus dem Index geholt werden. Ein Feld kann auch dann in einem Query verwendet werden, wenn es nicht "stored" ist!<br>...
- Analyzed: Der Feldinhalt wird in einzelne Wörter aufgespalten und die Wörter für eine bestimmte natürliche Sprache normalisiert. Damit wird bspw. auch ein Dokument gefunden, dass den Suchbegriff in der Mehrzahlform enthält, auch wenn das Query die Einzahl verwendet.
- TermVectors: Diese Eigenschaft muss vorhanden sein, um Text-Auszüge für die Treffer zu erzeugen.

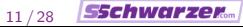

## Verwendung Hilfreiche Konstanten

```
LUCENE VERSION = lineene. Version. LUCENE 30
MAX FIELD LENGTH =
```
lucene.IndexWriter.MaxFieldLength(10000)

```
STORED YES = lucene.Field.Store.YES
STORED NO = lucene.Field.Store.NO
ANALYZED YES = lucene.Field.Index.ANALYZED
ANALYZED NO = lucene.Field.Index.NOT ANALYZED
TERM_VECTORS_YES =
```
lucene.Field.TermVector.WITH POSITIONS OFFSETS TERM VECTORS NO = lucene.Field.TermVector.NO

OCCUR = lucene.BooleanClause.Occur QUERYPARSER OPERATOR = lucene.QueryParser.Operator

[PyLucene](#page-0-0) Stefan Schwarzer, info@sschwarzer.com 12 / 28

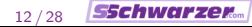

## Verwendung Hilfreiche Funktionen

```
def u(data):
    """Return unicode string for 'data'."""
    if data is None:
        return u""
    else:
        return unicode(data)
```

```
def term query(field, value):
    """Return Lucene term query."""
    return lucene.TermQuery(lucene.Term(field, value))
```
## Verwendung Dokument-Ids

- Lucene vergibt Nummern für Dokumente im Index
- sie sind aber nicht fest zugeordnet
- bspw. können sich diese Nummern durch Löschen anderer Dokumente ändern
- daher immer ein Feld mit einer eindeutigen Id mit dem Dokument abspeichern

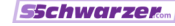

## Verwendung Wichtige Klassen für die Index-Verwaltung

# Generate an index directory on disk. index = lucene.NIOFSDirectory( lucene.File(u"index directory"))

# You can use 'StandardAnalyzer' for English texts. analyzer = lucene.GermanAnalyzer(LUCENE VERSION)

# Index writer, needed for all index changes writer = lucene.IndexWriter(index, analyzer, MAX FIELD LENGTH)

# Index searcher, needed for all searches searcher = lucene.IndexSearcher(index)

## Verwendung Dokument hinzufügen

```
lucene field data = \lceil(u"id", u"17", STORED YES,
   ANALYZED NO, TERM VECTORS NO),
  (u"firstname", u"Stefan", STORED NO,
   ANALYZED NO, TERM VECTORS YES),
  (u"lastname", u"Schwarzer", STORED NO,
   ANALYZED NO, TERM VECTORS YES) ]
lucene document = lucene.Document()
for name, value, stored, analyzed, term_vectors in \setminuslucene field data():
    field = lucene.Field(name, value, stored, analyzed,
                          term vectors)
    lucene document.add(field)
writer.addDocument(lucene document, analyzer)
writer.commit()
```
*SSchwarzer* 

## Verwendung Dokumente löschen

```
# Delete the document with id 17.
# Note: 'term_query' is defined above.
query = term query(u"id", u"17")
writer.deleteDocuments(query)
writer.commit()
```

```
# Delete all documents from the index.
writer.deleteAll()
writer.commit()
```
Um ein Dokument zu aktualisieren, muss es gelöscht und neu angelegt werden.

Verwendung Queries erzeugen, 1/2

- empfohlen: Such-Queries über API baumartig aufbauen
- **b** bspw. boolsches Query

```
and query = lucene.BooleanQuery()and query.add(term query(u"tagung", u"DZUG"),
              OCCUR.MUST)
and_query.add(term_query(u"ort", u"Dresden"),
              OCCUR.MUST)
```
**a** außer MUST sind noch SHOULD und MUST\_NOT möglich

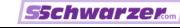

## Verwendung Queries erzeugen, 2/2

Alternativ kann ein Query aus einem Query-String erzeugt werden.

```
query string = u"(Python* OR Zope) AND DZUG"
query parser = lucene.QueryParser(LUCENE VERSION,
                 u"description", analyzer)
# No error handling shown here
query = query parser.parse(query string)
```
## Verwendung Dokumente finden

```
# Return document ids for the first 'max hits' hits
# for the query.
max hits = 10
top docs = searcher.search(lucene query, max hits)
doc_number = [score_doc_doc]for score doc in top docs.scoreDocs]
return [searcher.doc(doc number)[u"id"]
        for doc number in doc numbers]
```
## Verwendung

Index aufräumen und schließen

```
# Optimize index.
writer.optimize()
writer.commit()
```
# Close index. Rollback isn't strictly necessary. writer.rollback() writer.close() index.close()

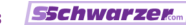

## Probleme und Lösungen Zu wenig oder zu viel Speicher

- Wenn der JVM zu viel oder zu wenig Speicher zur Verfügung steht, kann man ihn in lucene.initVM einstellen.
- mögliche Parameter sind initialheap, maxheap und maxstack
- daneben lassen sich noch einige andere Parameter in initVM einstellen
- siehe [http://lucene.apache.org/pylucene/jcc/](http://lucene.apache.org/pylucene/jcc/documentation/readme.html#api) [documentation/readme.html#api](http://lucene.apache.org/pylucene/jcc/documentation/readme.html#api)

## Probleme und Lösungen

Lucene-Ausnahmen

- in der Lucene-API ausgelöste Ausnahmen sind Java-Exceptions
- diese erscheinen in Python-Code nur pauschal als JavaError
- Notlösung: erkennen der ursprünglichen Ausnahmeklasse durch Inspektion des Anfangs der Fehlermeldung – Beispiel:

```
try:
    query = query parser.parse(query string)
except lucene.JavaError, exc:
    java exception = exc.getJavaException()
    message = unicode(iava\_exception)if message.startswith(u"Cannot parse ") or \setminusmessage.startswith(u"minimumSimilarity"):
        raise ParserError(message)
```
## Probleme und Lösungen Keine Treffer, 1/3

- **E** wenn sich der Feldname im Index und im Query unterscheiden, gibt es keine Fehlermeldung
- **Beispiel:**

```
# Add a document.
document = lucene.Document()
field = lucene.Field(u"firstname", u"Stefan")
document.add(field)
writer.addDocument(document, analyzer)
writer.commit()
# Query the index.
term query = lucene.TermQuery(
  lucene.Term(u"first name", u"Stefan"))
# No hits!
top\_docs = searcher.search(term\_query, 1)
```
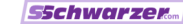

## Probleme und Lösungen Keine Treffer, 2/3

- Empfehlung: Namenskonvention für Feldnamen festlegen
- $\blacksquare$  ... und natürlich einhalten ;-)
- möglichst fehlerunempfindliche Konvention
- zum Beispiel: alles Kleinbuchstaben, keine Unterstriche
- ggf. durch Wrapper erzwingen
- Beispiel: statt lucene. Field:

```
def lucene field(name, *args):
    match = re.search(ur''^[a-z]+$", name)assert match is not None, \
      "field name %s contains invalid characters" % \
      name
    return lucene.Field(name, *args)
```
## Probleme und Lösungen Keine Treffer, 3/3

- andere Ursache: Dokument ist dem benutzten IndexSearcher unbekannt
- writer.commit() vergessen?
- oder Dokument wurde nach Instanziierung des benutzten IndexSearchers hinzugefügt?
- bei Bedarf neuen IndexSearcher erzeugen
	- # Ensure we have a searcher which sees the most
	- # recent changes in the index.
	- if not searcher.getIndexReader().isCurrent(): searcher.close() searcher = lucene.IndexSearcher(index)

## Probleme und Lösungen TooManyClauses-Exception

- siehe [http://wiki.apache.org/lucene-java/LuceneFAQ#](http://wiki.apache.org/lucene-java/LuceneFAQ#Why_am_I_getting_a_TooManyClauses_exception.3F) [Why\\_am\\_I\\_getting\\_a\\_TooManyClauses\\_exception.3F](http://wiki.apache.org/lucene-java/LuceneFAQ#Why_am_I_getting_a_TooManyClauses_exception.3F)
- statt TermRangeQuery TermRangeFilter verwenden
- BooleanQuery.setMaxClauseCount verwenden
- Genauigkeit von Range-Queries reduzieren

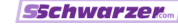

## Danke für die Aufmerksamkeit! :-)

Fragen?

Anmerkungen?

Diskussion?

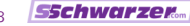